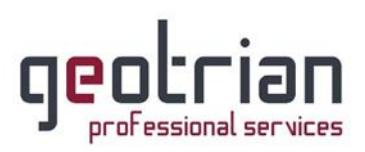

## Οδηγίες για την δήλωση του self test κατά COVID-19

### για Εργαζόμενους

1. Εισέρχεστε στην σελίδα gov.gr και κάνετε κλικ στο «Δηλώσεις self-test και βεβαιώσεις COVID-19».

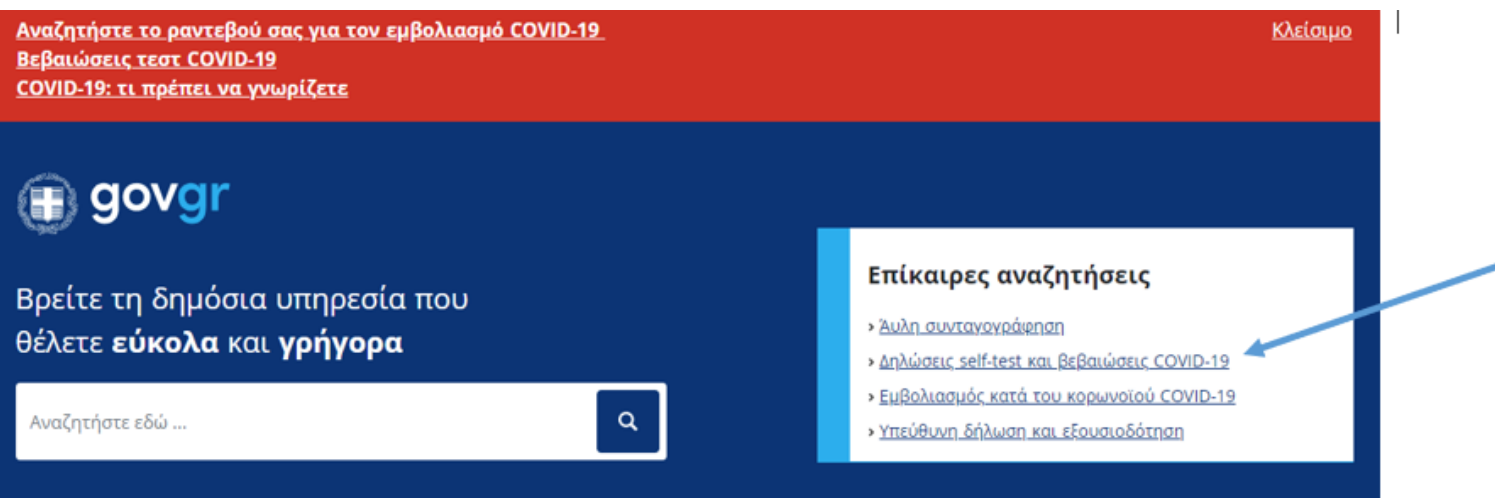

2. Έπειτα κάνετε κλικ στο «Δήλωση αυτοδιαγνωστικών τεστ COVID-19».

### Υγεία και πρόνοια

ια με αναπηρίες και χρόνιες παθήσεις κση αιτήματος ΚΕΠΑ, δωρεάν κόμιστρο ΑΤΗ.ΕΝΑ card, .<br><br/> οπική ψηφιακή βιβλιοθήκη AMELib κ.ά.

γελματίες υγείας ονική συνταγογράφηση, ηλεκτρονική προέγκριση κων, παροχές ΕΚΠΥ κ.ά.

όματα α παιδιού / στέγασης, κοινωνικό μέρισμα, επίδομα αίου θέρμανσης κ.ά.

### Κορωνοϊός COVID-19

Στη λίστα παρακάτω μπορείτε να δείτε τις υπηρεσίες που αφορούν την επιλεγμένη κατηγορία.

Βεβαίωση αρνητικού διαγνωστικού ελέγχου κορωνοϊού COVID-19

Βεβαίωση εμβολιασμού κατά του κορωνοϊού COVID-19

Βεβαίωση θετικού διαγνωστικού ελέγχου κορωνοϊού COVID-19

Δήλωση αυτοδιαγνωστικών τεστ COVID-19

Δωρεάν έλεγχος για τον Covid-19

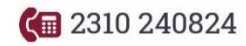

 $\Box$  info@geotrian.gr

www.geotrian.gr

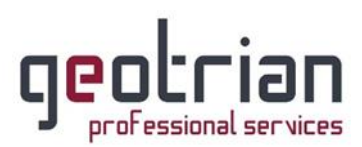

3. Στη συνέχεια θα κάνετε είσοδο με τους προσωπικούς σας κωδικούς του TAXISnet κάνοντας κλικ στο «Είσοδος στην υπηρεσία».

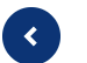

#### Δήλωση αυτοδιαγνωστικών τεστ COVID-19

Εάν έχετε προμηθευτεί αυτοδιαγνωστικό τέστ και είστε:

- εκπαιδευτικός (δημοσίου ή ιδιωτικού σχολείου)
- εργαζόμενος του ιδιωτικού τομέα ιδίως σε κλάδο λιανεμπορίου, τουρισμού, μεταποίησης, επισιτισμού, ή των μεταφορών
- εργαζόμενος στο δημόσιο τομέα
- γονέας/κηδεμόνας μαθητή ή ενήλικος μαθητής
- ναυτικός μέλος πληρώματος πλοίου που εκτελεί θαλάσσιες μεταφορές επιβατών και εμπορευμάτων

Μπορείτε να δηλώσετε θετικό ή αρνητικό αποτέλεσμα self-test και να εκδώσετε τη δήλωση αποτελέσματος ή την σχολική κάρτα.

Θα χρειαστείτε τους προσωπικούς σας κωδικούς πρόσβασης στο TAXISnet.

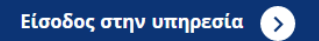

Για δήλωση **Εργαζόμενου** κάνετε κλικ στο «Δήλωση αποτελέσματος self-test για 4. εργαζομένους».

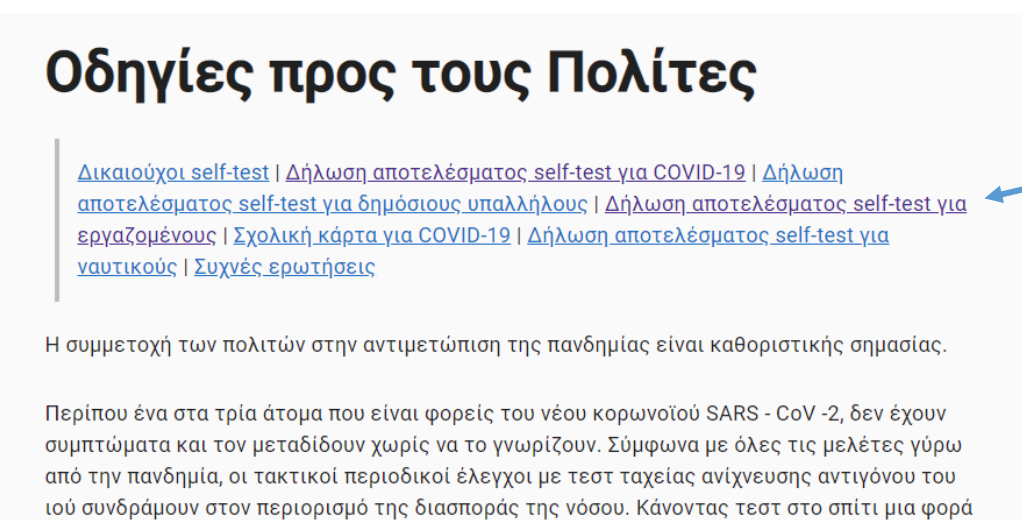

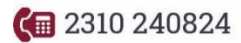

 $\Box$  info@geotrian.gr

help www.geotrian.gr

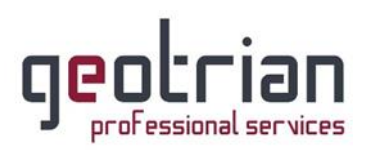

5. Κάνουμε κλικ στο «Δήλωση αποτελέσματος self-test για εργαζομένους».

### Δήλωση αποτελέσματος self-test για εργαζομένους

Εάν είστε εργαζόμενος του ιδιωτικού τομέα ιδίως σε κλάδο λιανεμπορίου, τουρισμού, μεταποίησης, επισιτισμού, ή των μεταφορών μπορείτε εδώ να δηλώσετε θετικό ή αρνητικό αποτέλεσμα self-test και να εκδώσετε τη δήλωση αποτελέσματος:

• Δήλωση αποτελέσματος self-test για εργαζομένους

# Σχολική κάρτα για COVID-19

6. Στη συνέχεια θα κάνετε κλικ στο «Είσοδος με TaxisNet».

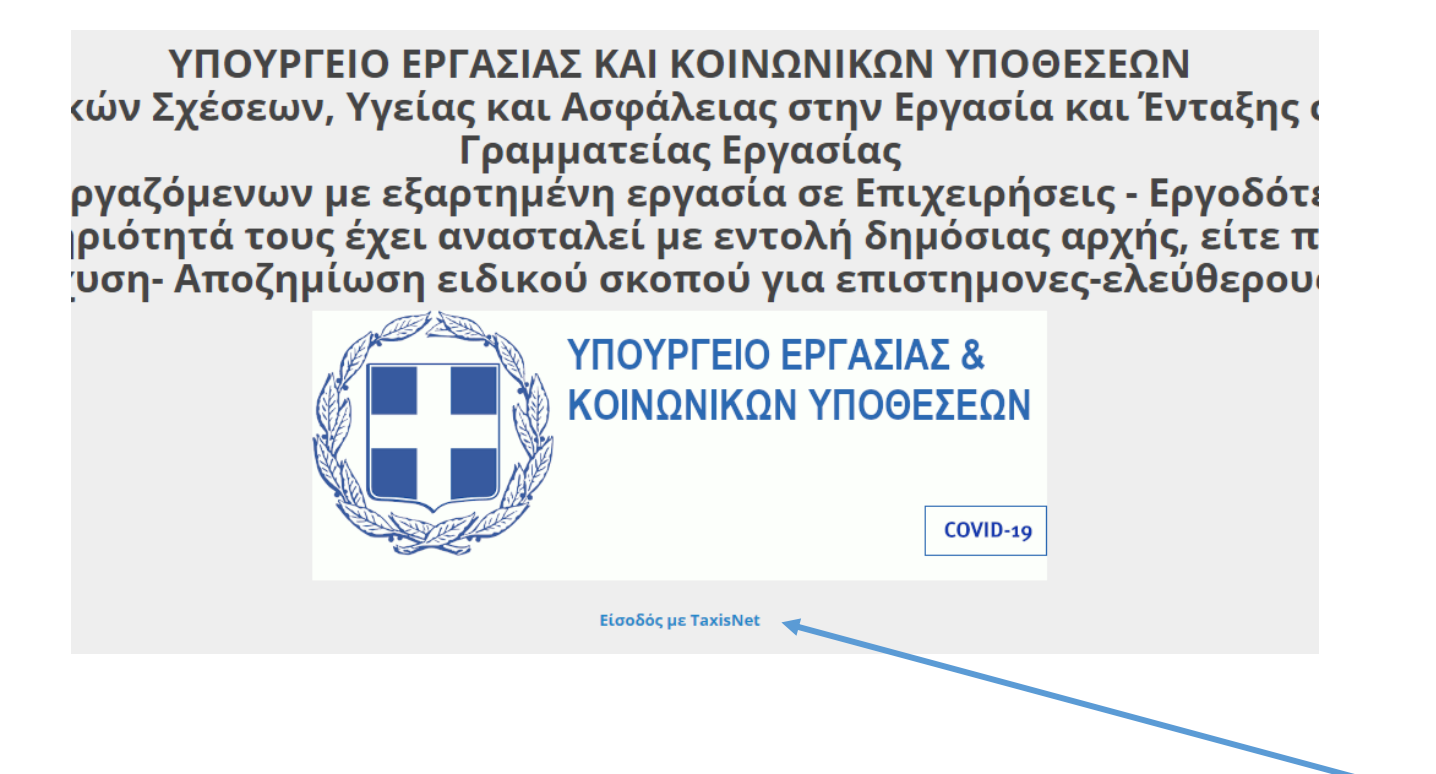

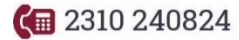

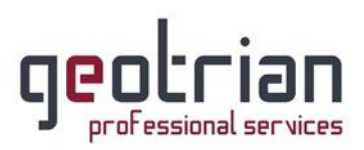

7. Συμπληρώνετε τους προσωπικούς σας κωδικούς TAXISnet και πατάτε «Είσοδος».

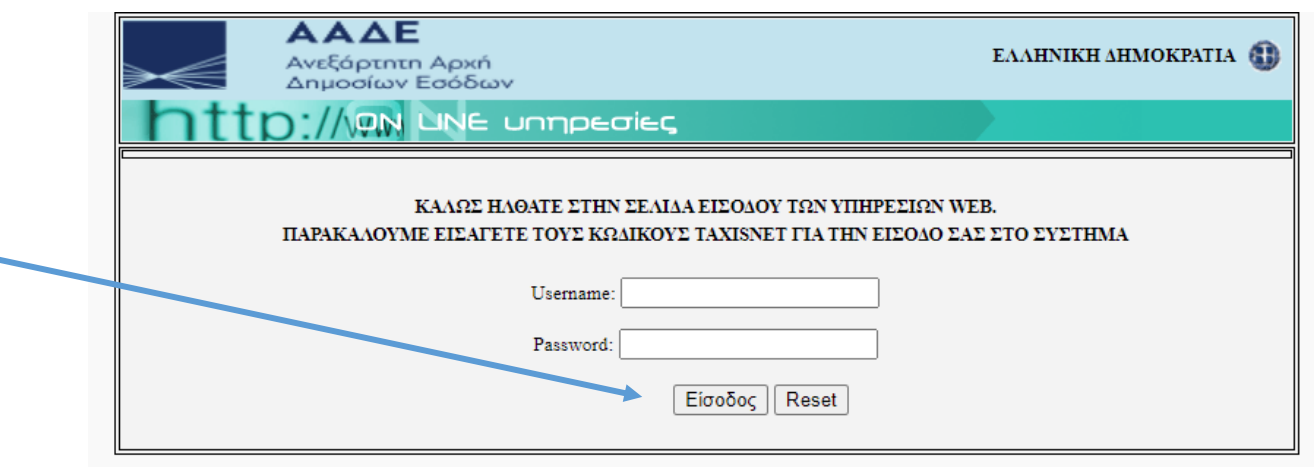

8. Κλικ στο «Εξουσιοδότηση».

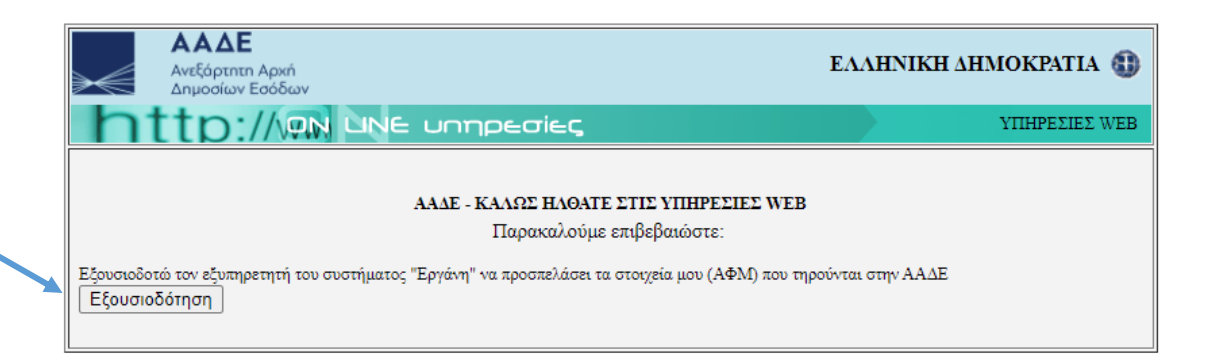

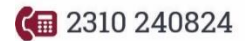

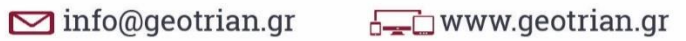

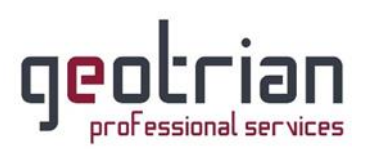

#### 9. Από την καρτέλα αριστερά θα επιλέξετε το «ΥΠΕΥΘΥΝΕΣ ΔΗΛΩΣΕΙΣ COVID-19 TEST»

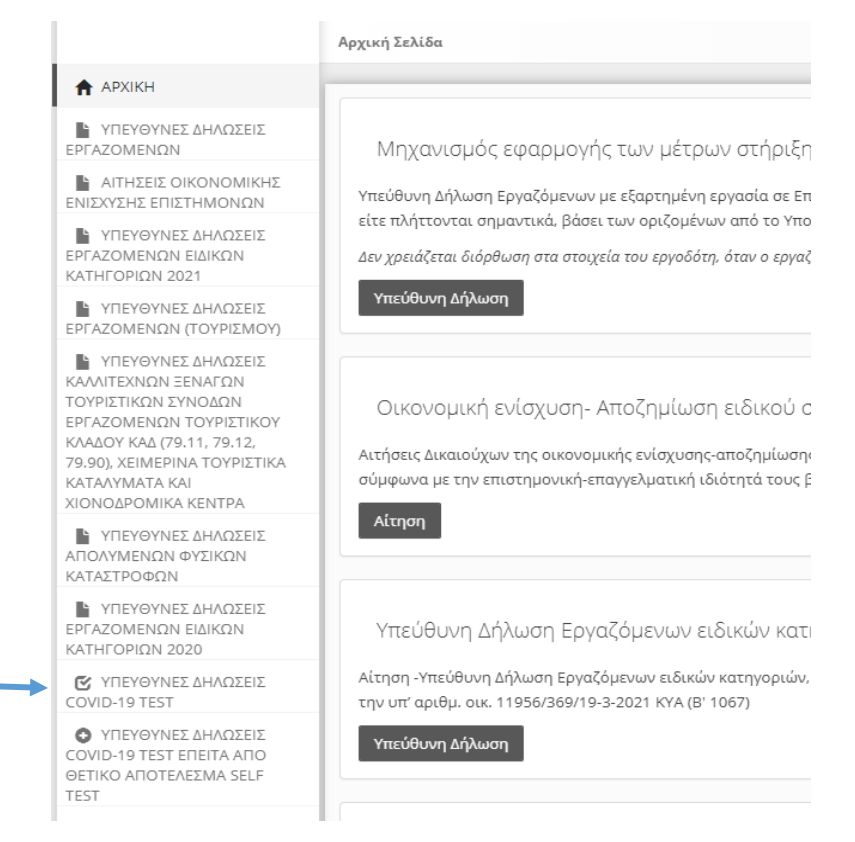

10. Ακολούθως συμπληρώνετε τα στοιχεία σας, το τύπο του τεστ, την ημερομηνία διεξαγωγής του και το αποτέλεσμα αυτού.

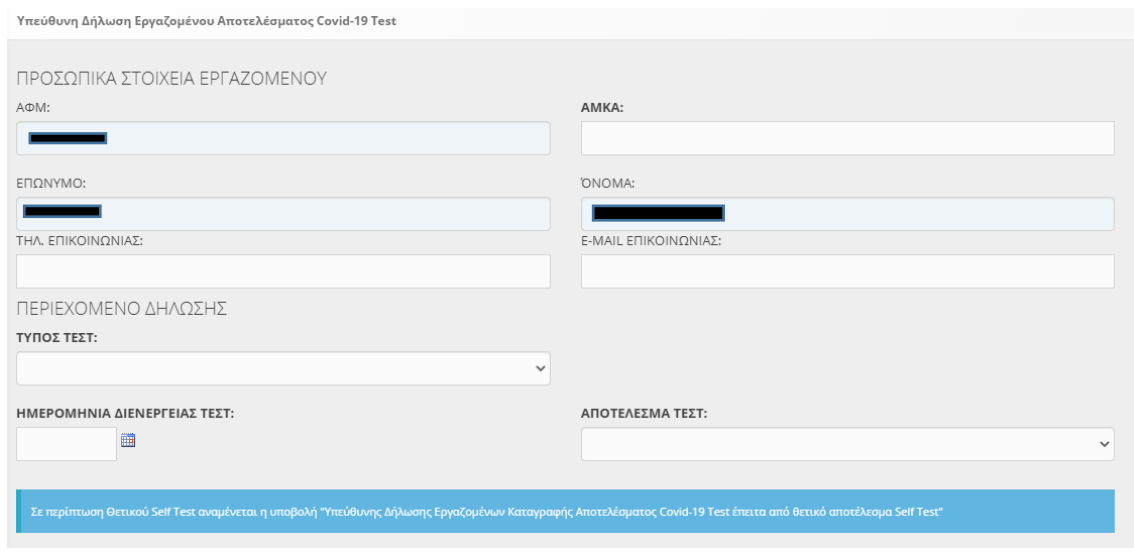

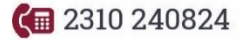

 $\Box$  info@geotrian.gr

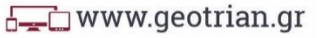

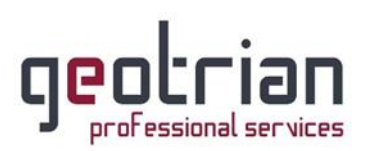

11. Τέλος, **επιλέγετε την κοινοποίηση της δήλωσης στον εργοδότη σας** κάνοντας κλικ στο «ΔΙΑΘΕΣΗ ΠΕΡΙΕΧΟΜΕΝΟΥ ΔΗΛΩΣΗΣ» και επιλέγοντας την απάντηση σας. (1) Ακόμη, έχετε την επιλογή προσθήκης επιχείρησης που δεν είναι αυτομάτως συμπληρωμένη. (2)

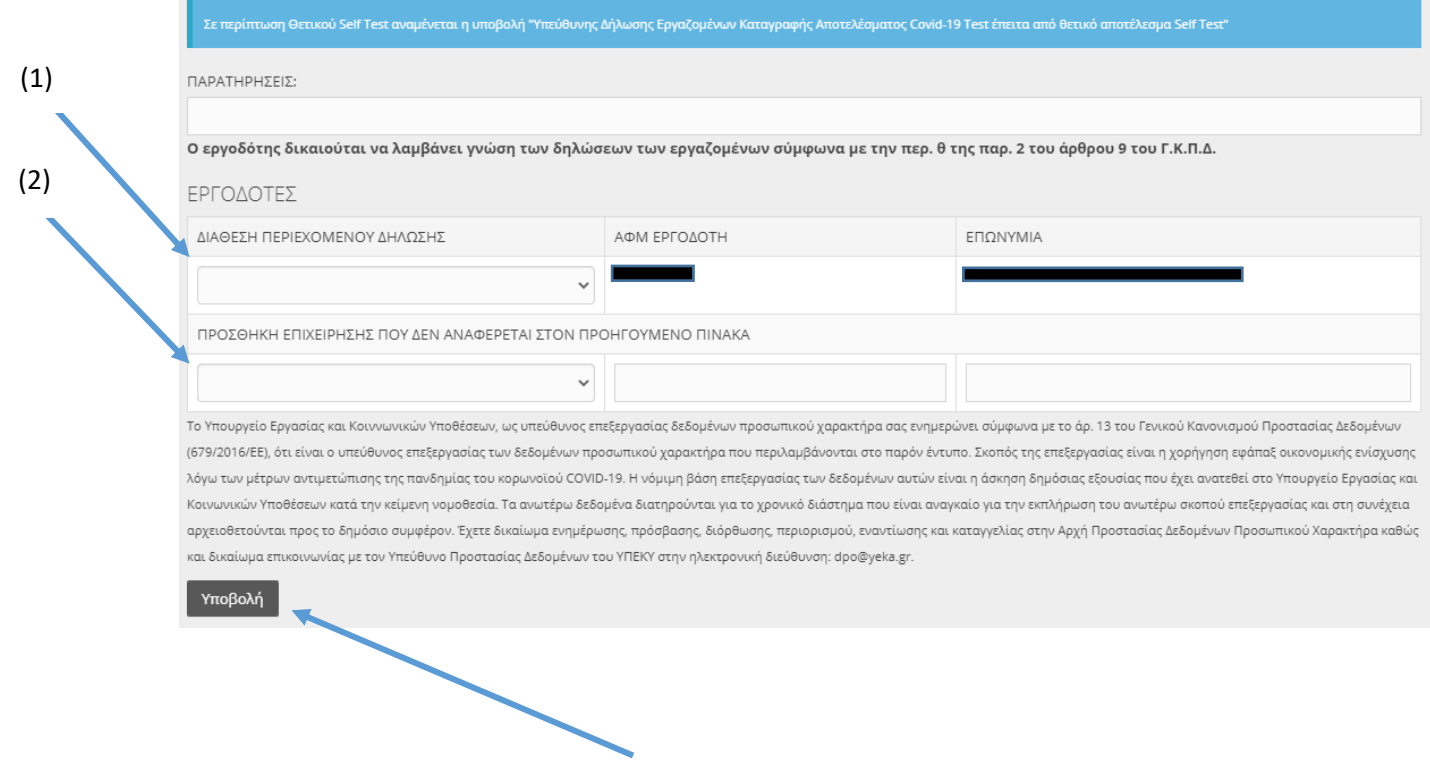

**Ολοκληρώνετε κάνοντας κλικ στο «Υποβολή»**

**G** 2310 240824

 $\sum$  info@geotrian.gr  $\sqrt{2\pi}$  www.geotrian.gr